## Fehlerbehebung DLSw Ī

## Inhalt

**[Dokumentinhalt](#page-0-0)** [Voraussetzungen](#page-0-1) [Anforderungen](#page-0-2) [Verwendete Komponenten](#page-1-0) [Konventionen](#page-1-1) [Einführung und Flussdiagramm](#page-1-2) [Zugehörige Informationen](#page-2-0)

## <span id="page-0-0"></span>**Dokumentinhalt**

- [Einführung und Flussdiagramm](#page-1-2)
- [Fehlerbehebung bei DLSw IP-Verbindungsproblemen](//www.cisco.com/warp/customer/697/dlswts2.html)
- [Fehlerbehebung: DLSw-Konfiguration](//www.cisco.com/warp/customer/697/dlswts3.html)
- [Fehlerbehebung bei DLSw+-Schaltungsverbindungen](//www.cisco.com/warp/customer/697/dlswts4.html)[Schaltkreisstatus](//www.cisco.com/warp/customer/697/dlswts4.html#check) [überprüfen](//www.cisco.com/warp/customer/697/dlswts4.html#check)[Schaltungsstart](//www.cisco.com/warp/customer/697/dlswts4.html#cstart)[Schaltkreis eingerichtet](//www.cisco.com/warp/customer/697/dlswts4.html#circest)[Verbunden](//www.cisco.com/warp/customer/697/dlswts4.html#con)[Häufige DLSw-Probleme](//www.cisco.com/warp/customer/697/dlswts4.html#commondlsw)
- [Fehlerbehebung DLSw-Erreichbarkeit](//www.cisco.com/warp/customer/697/dlswts5.html)
- [Fehlerbehebung für DLSw: SDLC](//www.cisco.com/warp/customer/697/dlswts6.html)[Fehlerbehebung bei SDLC](//www.cisco.com/warp/customer/697/dlswts6.html#topic1)[PU-Typ](//www.cisco.com/warp/customer/697/dlswts6.html#pu_type)[Häufige SDLC-](//www.cisco.com/warp/customer/697/dlswts6.html#sdlc_issues) [Probleme](//www.cisco.com/warp/customer/697/dlswts6.html#sdlc_issues)[Beispiel für Sitzungseinrichtungsflüsse für ein PU 2.0-Gerät](//www.cisco.com/warp/customer/697/dlswts6.html#sample_pu2.0)[Beispiel für](//www.cisco.com/warp/customer/697/dlswts6.html#sample_pu2.1) [Sitzungseinrichtungsflüsse für ein PU 2.1-Gerät](//www.cisco.com/warp/customer/697/dlswts6.html#sample_pu2.1)[Debuggen von SDLC-Ereignissen oder -](//www.cisco.com/warp/customer/697/dlswts6.html#debug_sdlc) [Paketen](//www.cisco.com/warp/customer/697/dlswts6.html#debug_sdlc)[SDLC-Pakete während des DLSw mit SDLC für PU 2.1](//www.cisco.com/warp/customer/697/dlswts6.html#sdlc_packets)
- **[Fehlerbehebung für DLSw: Token Ring und SRB Internetworking](//www.cisco.com/warp/customer/697/dlswts7.html)[Token Ring- und SRB](//www.cisco.com/warp/customer/697/dlswts7.html#token_ring)** [Internetworking-Probleme](//www.cisco.com/warp/customer/697/dlswts7.html#token_ring)[Router kann keine Verbindung zum Token-Ring](//www.cisco.com/warp/customer/697/dlswts7.html#unable_conn) [herstellen](//www.cisco.com/warp/customer/697/dlswts7.html#unable_conn)[Unvorhersehbare Fehler beim Routing im SRB-Netzwerk](//www.cisco.com/warp/customer/697/dlswts7.html#routing_fails)[Keine Kommunikation über](//www.cisco.com/warp/customer/697/dlswts7.html#no_comm) **[SRB](//www.cisco.com/warp/customer/697/dlswts7.html#no_comm)**
- [Fehlerbehebung für DLSw: Ethernet- und qualifizierte Steuerung logischer](//www.cisco.com/warp/customer/697/dlswts8.html) [Verbindungen](//www.cisco.com/warp/customer/697/dlswts8.html)[Ethernet](//www.cisco.com/warp/customer/697/dlswts8.html#ethernet)[QLLC](//www.cisco.com/warp/customer/697/dlswts8.html#qllc)[Übersicht über die QLLC-Implementierung und](//www.cisco.com/warp/customer/697/dlswts8.html#q1) [Nachrichtenflüsse](//www.cisco.com/warp/customer/697/dlswts8.html#q1)[PU 2.0 Normale QLLC-Verbindung initiiert von X.25-Gerät](//www.cisco.com/warp/customer/697/dlswts8.html#q2)[PU 2.0 Normale](//www.cisco.com/warp/customer/697/dlswts8.html#q3) [QLLC-Verbindung, die von einem LAN PU 2.0-Gerät zum FEP mit NCP-](//www.cisco.com/warp/customer/697/dlswts8.html#q3)[Paketvermittlungsschnittstelle initiiert wird](//www.cisco.com/warp/customer/697/dlswts8.html#q3)[PU 2.1 Normale QLLC-Verbindung, initiiert von](//www.cisco.com/warp/customer/697/dlswts8.html#q4) [einem X.25-Gerät](//www.cisco.com/warp/customer/697/dlswts8.html#q4)[PU 2.1 QLLC-Verbindung wird vom LAN-Gerät initiiert](//www.cisco.com/warp/customer/697/dlswts8.html#q5)[Beispielkonfiguration](//www.cisco.com/warp/customer/697/dlswts8.html#q6) [und Debuggen von DLSw/SDLC über QLLC](//www.cisco.com/warp/customer/697/dlswts8.html#q6)[Schritte zur Fehlerbehebung](//www.cisco.com/warp/customer/697/dlswts8.html#q7)[QLLC-Debugger](//www.cisco.com/warp/customer/697/dlswts8.html#q8)
- [Fehlerbehebung für DLSw mit Debug-Befehlen](//www.cisco.com/warp/customer/697/dlswts9.html)[Debugger](//www.cisco.com/warp/customer/697/dlswts9.html#debugs)[DLSw Media Translation](//www.cisco.com/warp/customer/697/dlswts9.html#Media_Translation)[DLSw führt](//www.cisco.com/warp/customer/697/dlswts9.html#Reverse_Media_Translation) [Reverse Media-Übersetzung durch](//www.cisco.com/warp/customer/697/dlswts9.html#Reverse_Media_Translation)[Lokale DLSw Media Translation](//www.cisco.com/warp/customer/697/dlswts9.html#Local_Media_Translation)[Leistungsprobleme](//www.cisco.com/warp/customer/697/dlswts9.html#perf)

## <span id="page-0-1"></span>Voraussetzungen

### <span id="page-0-2"></span>Anforderungen

Für dieses Dokument bestehen keine speziellen Anforderungen.

#### <span id="page-1-0"></span>Verwendete Komponenten

Dieses Dokument ist nicht auf bestimmte Software- oder Hardwareversionen beschränkt, sondern auf Cisco IOS?? Software mit dem IBM Feature Set ist erforderlich, um DLSw in Cisco Routern auszuführen.

Die Informationen in diesem Dokument wurden von den Geräten in einer bestimmten Laborumgebung erstellt. Alle in diesem Dokument verwendeten Geräte haben mit einer leeren (Standard-)Konfiguration begonnen. Wenn Ihr Netzwerk in Betrieb ist, stellen Sie sicher, dass Sie die potenziellen Auswirkungen eines Befehls verstehen.

### <span id="page-1-1"></span>Konventionen

Weitere Informationen zu Dokumentkonventionen finden Sie in den [Cisco Technical Tips](//www.cisco.com/en/US/tech/tk801/tk36/technologies_tech_note09186a0080121ac5.shtml) [Conventions.](//www.cisco.com/en/US/tech/tk801/tk36/technologies_tech_note09186a0080121ac5.shtml)

### <span id="page-1-2"></span>Einführung und Flussdiagramm

Dieses Dokument enthält Techniken und Lösungen zur Fehlerbehebung für die häufigsten DLSw-Probleme (Data Link Switching). Navigieren Sie in diesem Flussdiagramm, um den Speicherort eines Problems zu ermitteln.

Klicken Sie auf eines der grünen Rechtecke, um detaillierte Informationen zu diesem Schritt im Flussdiagramm anzuzeigen.

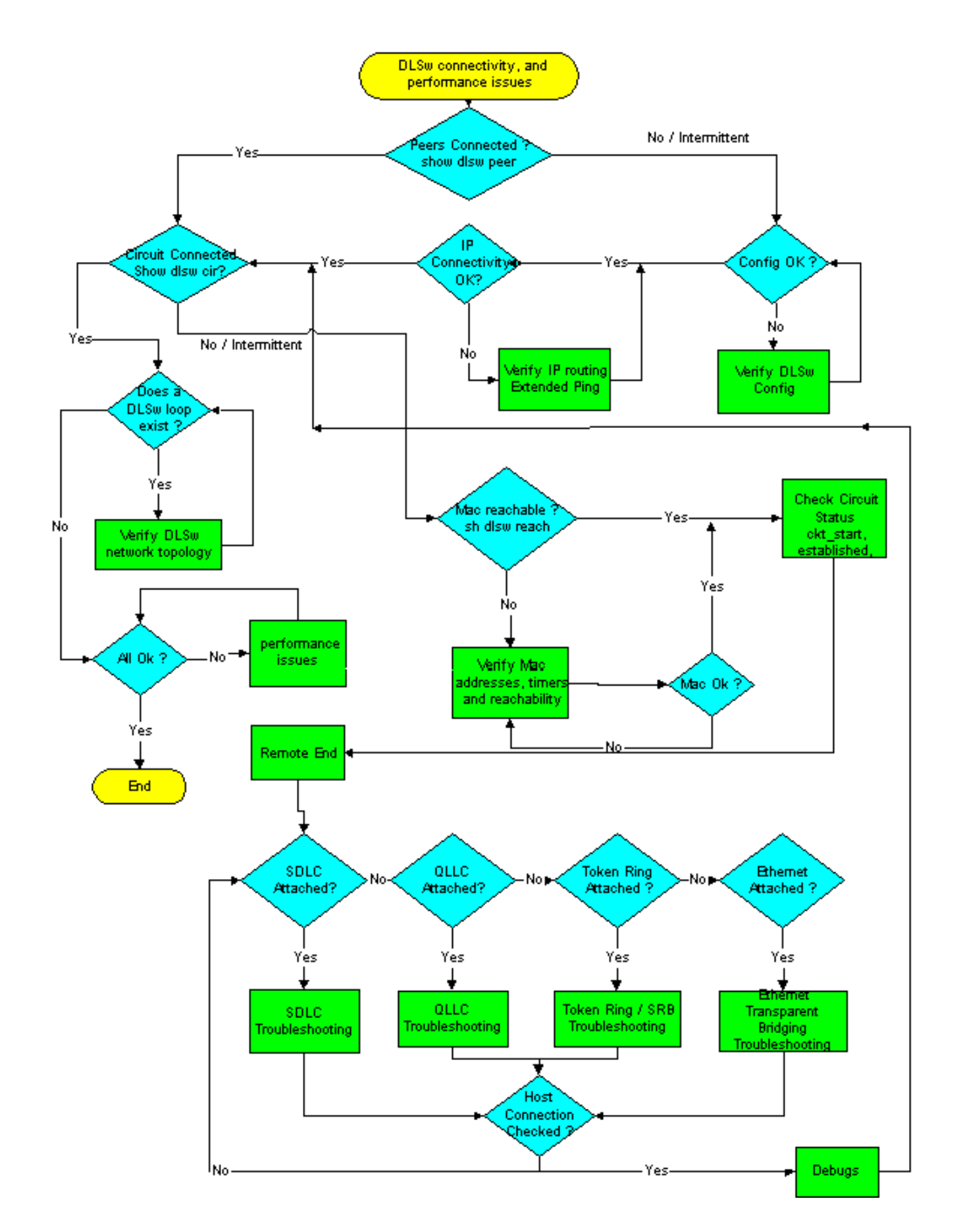

# <span id="page-2-0"></span>Zugehörige Informationen

- [DLSw- und DLSw+-Unterstützung](//www.cisco.com/en/US/tech/tk331/tk336/tk163/tsd_technology_support_sub-protocol_home.html?referring_site=bodynav)
- [Technischer Support](//www.cisco.com/cisco/web/psa/default.html?mode=tech&referring_site=bodynav)
- [Produkt-Support](//www.cisco.com/cgi-bin/Support/PSP/index.pl?i=Products&referring_site=bodynav)

• [Technischer Support - Cisco Systems](//www.cisco.com/cisco/web/support/index.html?referring_site=bodynav)